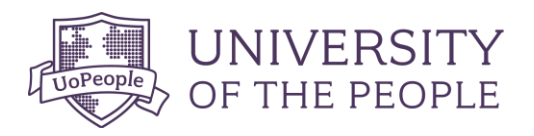

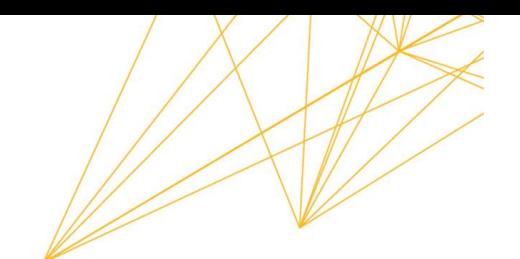

## MATH 1280 Libre Office Calculator Guide

## Purpose of the document:

The current course shows how to use the calculator to estimate the probabilities associated with different distributions. However, Libre Office Cal is an alternate tool that can be used in the course to estimate the probabilities associated with each distribution covered in this course. The goal of this guide is to show how to use the Libre Office Cal template to compute the same probabilities computed using the calculator.

## **Content**

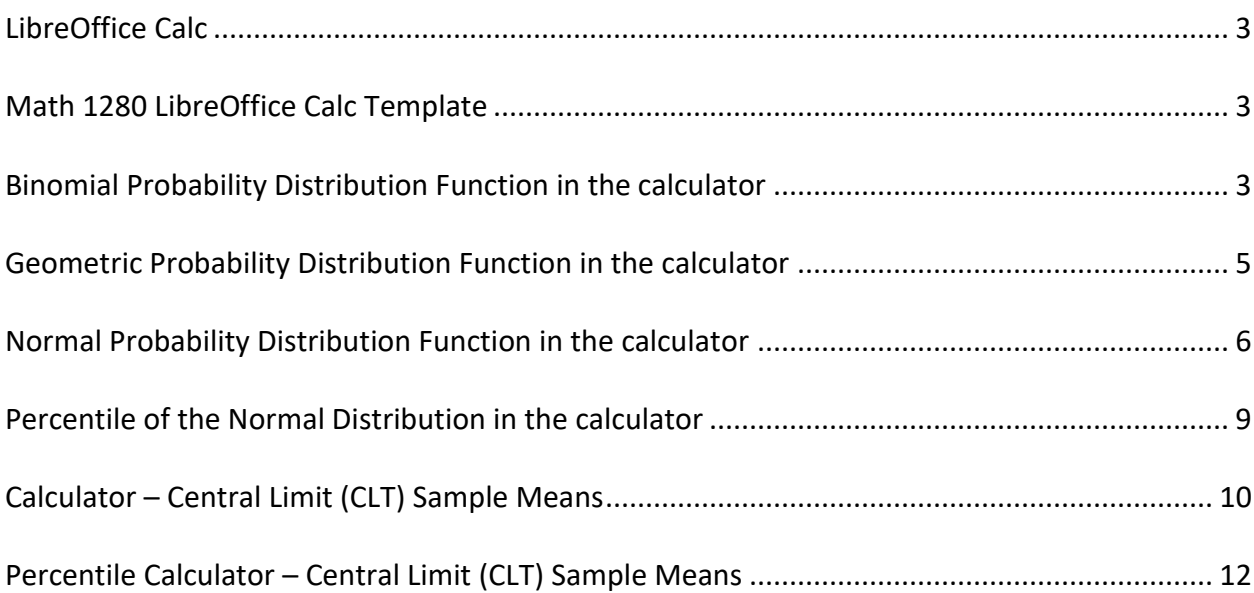

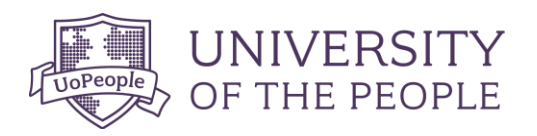

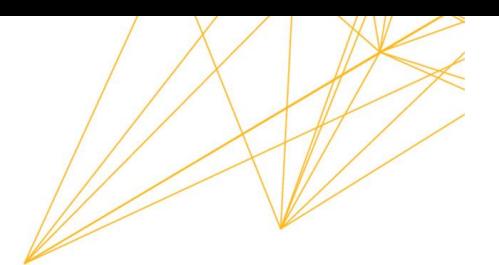

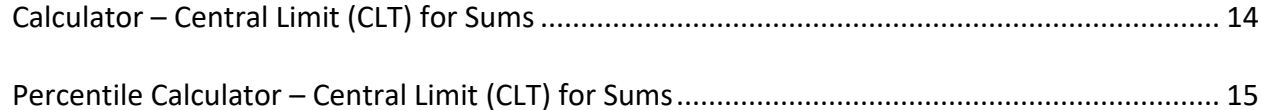

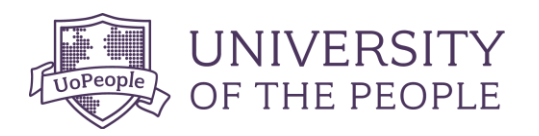

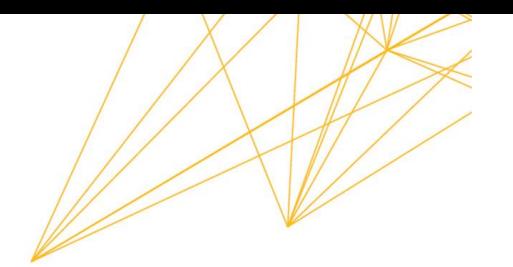

## <span id="page-2-0"></span>**LibreOffice Calc**

Jalayer Academy. (2020, Apr 2). *LibreOffice Calc - Intro, Download, and Install* [Video]. YouTube.<https://youtu.be/M4korsaXavM> .A quick guide on how to download and install the LibreOffice Calc

LibreOffice. (n.d.).<https://www.libreoffice.org/download/download-libreoffice/> .Use the above link to visit the official website and download the LibreOffice Suite

## <span id="page-2-1"></span>**Math 1280 LibreOffice Calc Template**

Use the link provided here [\(LibreOffice Calc Template](https://uopeoplecrm.sharepoint.com/:x:/s/Math1280Design/EbWKc03so8BNv0f1rcAV9Z8BD94GHCQi-oMgW2p21O0c5g?e=kHXgWf) Link) to access the template for the course to conduct the needed calculation.) to access the template for the course to conduct the needed calculation.

#### <span id="page-2-2"></span>**Binomial Probability Distribution Function in the calculator**

**Steps Using the Calculator**

**USING THE TI-83, 83+, 84, 84+ CALCULATOR**

Go into 2nd DISTR. The syntax for the instructions are as follows:

**To calculate (***x* **= value): binompdf(***n***,** *p***, number)** if "number" is left out, the result is the binomial probability table.

**To calculate**  $P(x ≤ value)$ **: binomcdf(***n***,** *p***, number) if "number" is left out, the result is the** cumulative binomial probability table.

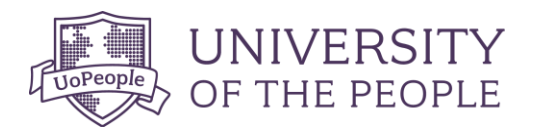

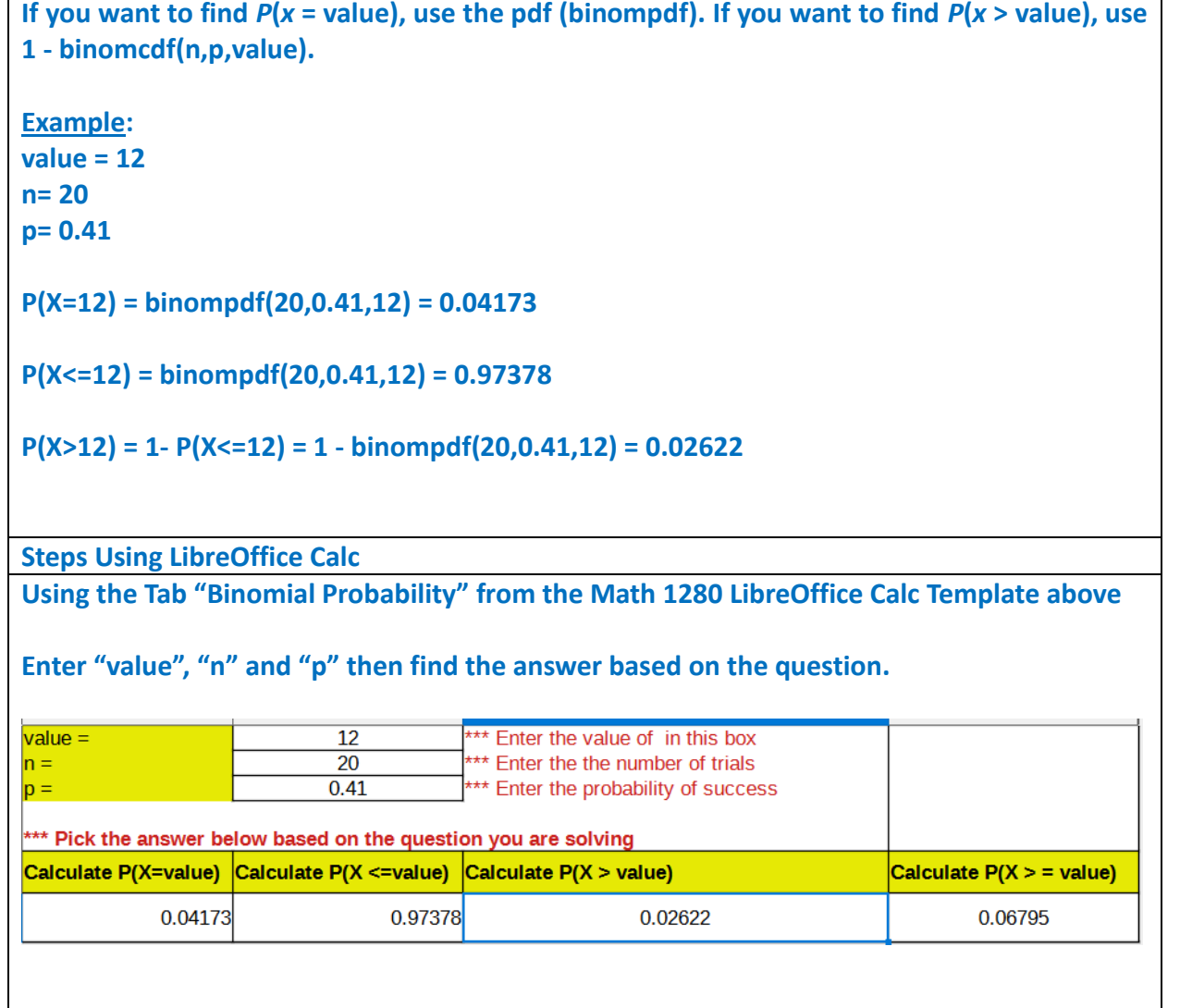

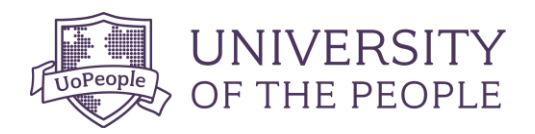

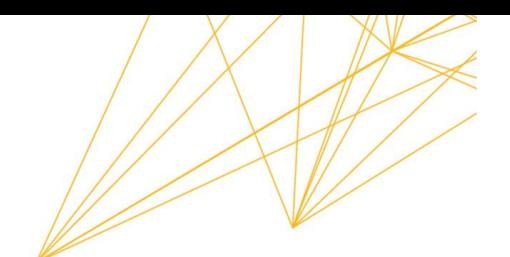

## <span id="page-4-0"></span>**Geometric Probability Distribution Function in the calculator**

#### **Steps Using the Calculator**

## **USING THE TI-83, 83+, 84, 84+ CALCULATOR**

## **Go into 2nd DISTR. The syntax for the instructions are as follows**:

To calculate the probability of a value  $P(x = value)$ , use geometpdf(p, number). Here geometpdf represents geometric probability density function. It is used to find the probability that a geometric random variable is equal to an exact value. p is the probability of a success and number is the value.

To calculate the cumulative probability  $P(x \le value)$ , use geometcdf(p, number). Here geometcdf represents geometric cumulative distribution function. It is used to determine the probability of "at most" type of problem, the probability that a geometric random variable is less than or equal to a value. p is the probability of a success and number is the value.

**Example:**

**P=0.128 X=10**

**P(x = 10) = geometpdf(.0128, 10) = 0.01140**

**P(x <= 10) = geometcdf(.0128, 10) = 0.04649**

**P(x > 10)=1- P(x <= 10) =1- geometcdf(.0128, 10) = 0.95351**

**Steps Using LibreOffice Calc**

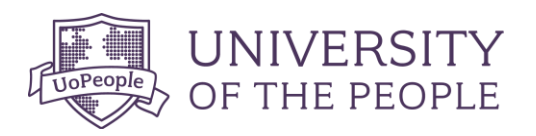

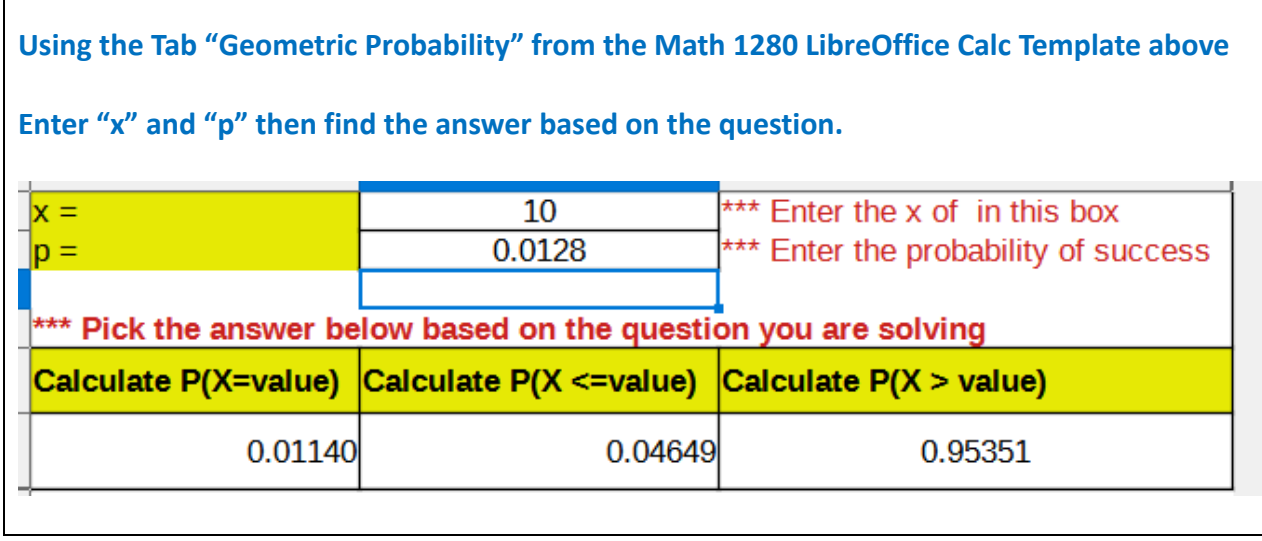

## <span id="page-5-0"></span>**Normal Probability Distribution Function in the calculator**

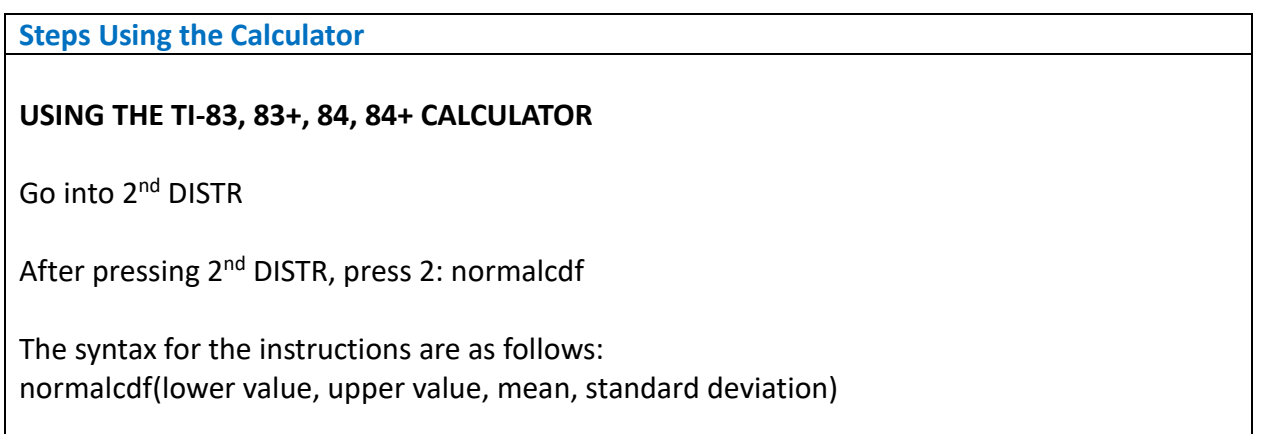

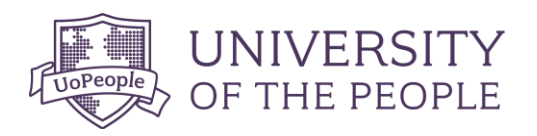

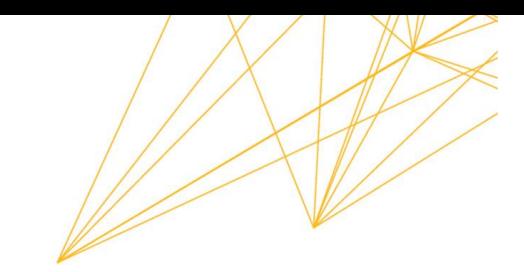

You get 1E99 (= 10<sup>99</sup>) by pressing 1, the EE key (a 2nd key) and then 99. Or, you can enter 10^99 instead. The number  $10^{99}$  is way out in the right tail of the normal curve.

In some instances, the lower number of the area might be  $-1E99$  (=  $-10^{99}$ ). The number  $-10^{99}$ is way out in the left tail of the normal curve.

## **Historical Note**

The TI probability program calculates a *z*-score and then the probability from the *z*-score. Before technology, the *z*-score was looked up in a standard normal probability table (because the math involved is too cumbersome) to find the probability. In this example, a standard normal table with area to the left of the *z*-score was used. You calculate the *z*-score and look up the area to the left. The probability is the area to the right.

**Example:**

 $X ~ N(63, 5)$ , where  $μ = 63$  and  $σ = 5$ 

**P(x < 65) = normalcdf(-10<sup>99</sup>, 65,63,5) = 0.65542 P(x > 65) = 1- P(x <65) = 1- normalcdf(-10<sup>99</sup>, 65,63,5) = normalcdf(65,10<sup>99</sup>, 63,5) =0.3446**

**Steps Using LibreOffice Calc**

**Using the Tab "Normal Probability" from the Math 1280 LibreOffice Calc Template above**

**Enter "x", "mean" and "standard deviation" then find the answer based on the question.**

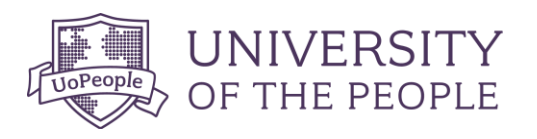

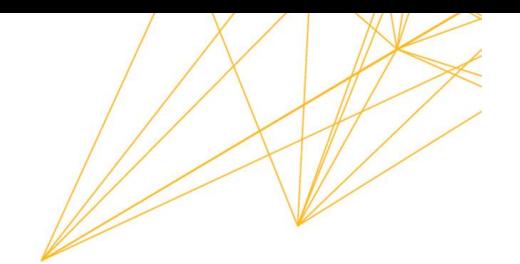

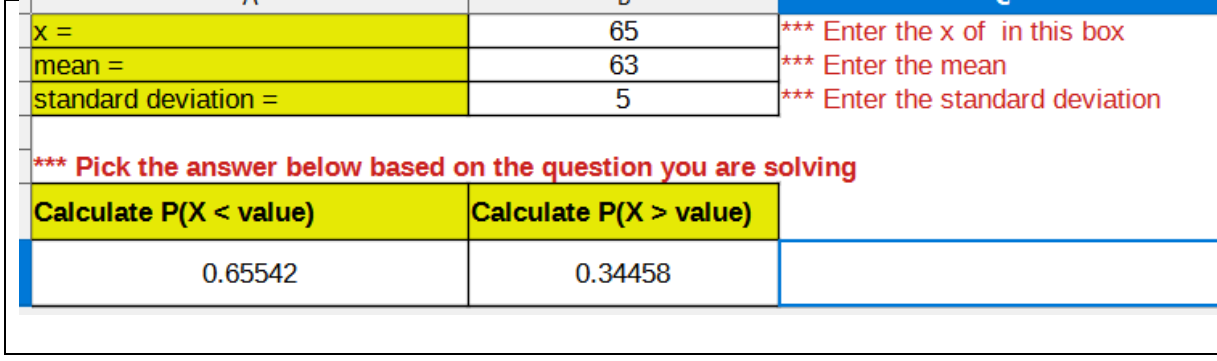

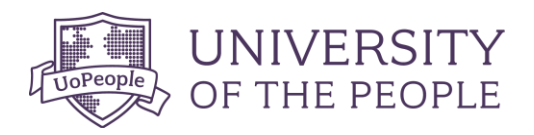

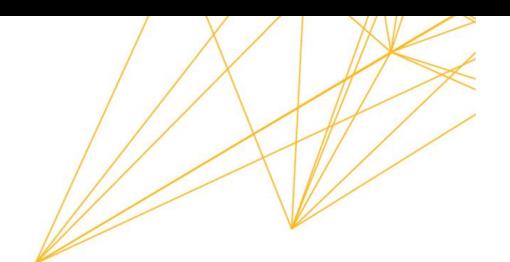

# <span id="page-8-0"></span>**Percentile of the Normal Distribution in the calculator**

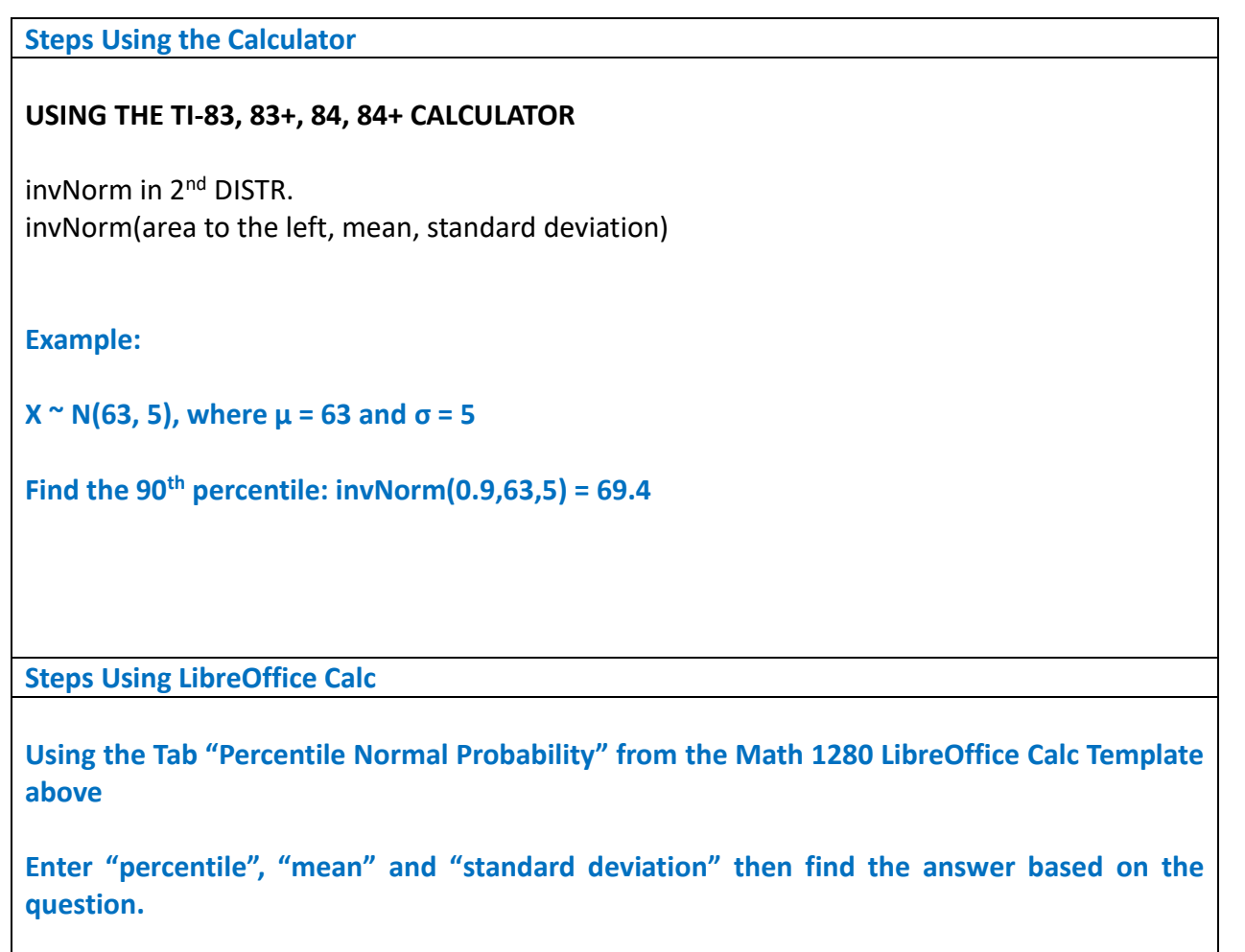

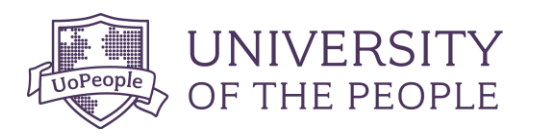

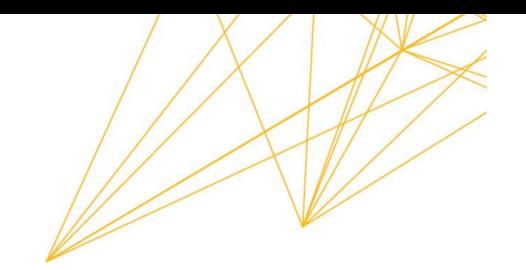

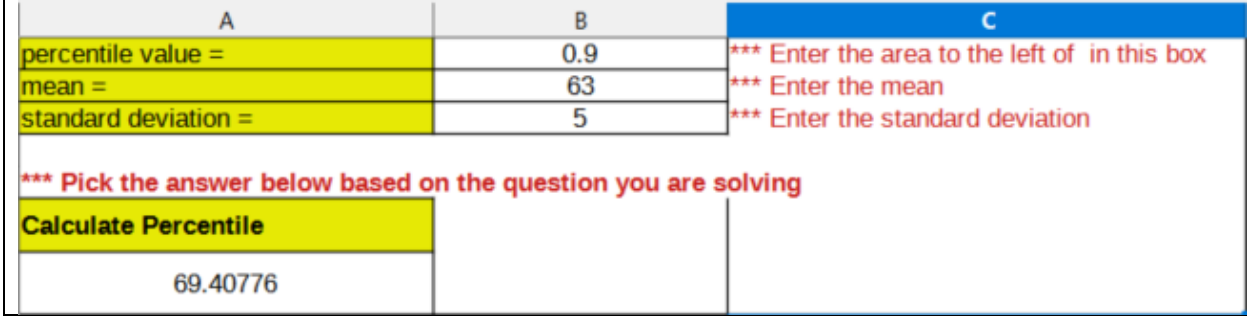

## <span id="page-9-0"></span>**Calculator – Central Limit (CLT) Sample Means**

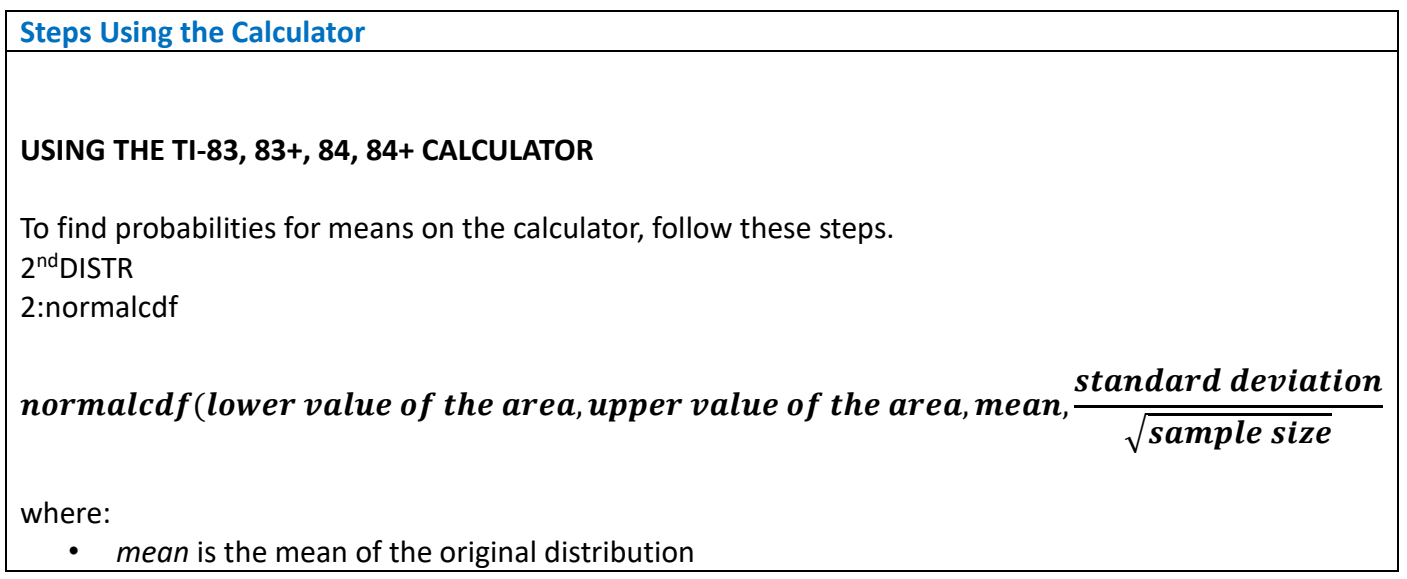

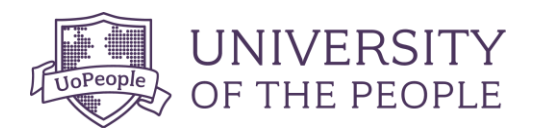

- *standard deviation* is the standard deviation of the original distribution
- *sample size* = *n*

**Example:**

```
Mean = 90; standard deviation = 15, Sample size = 25
```
 $P(85 < \bar{x}$ < 92) = normalcdf(85,92,90,15/ $\sqrt{25}$ ) = 0.6997

**Similarly,**

```
P(85 < \bar{x}< 92) = P(\bar{x}< 92) - P(\bar{x}< 85) = normalcdf(-10<sup>99</sup>, 92,90,15/\sqrt{25}) - normalcdf(-10<sup>99</sup>, 85,90,15/\sqrt{25})
=0.6997
```
**Steps Using LibreOffice Calc**

**Using the Tab "CLT Means" from the Math 1280 LibreOffice Calc Template above**

**Enter "x", "mean", "standard deviation" and sample size then find the answer for.**

 $P(\bar{x} < 92) = 0.74751$  $P(\bar{x} < 85) = 0.04779$ 

**Then, P(** ̅**< 92) - P(** ̅**< 85) = 0.74751 - 0.04779 = 0.69972**

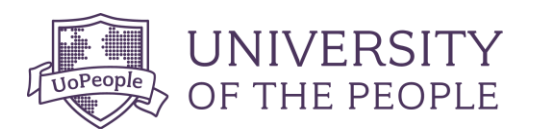

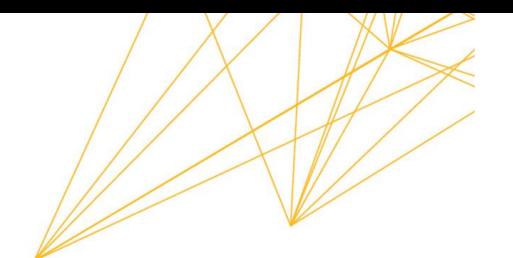

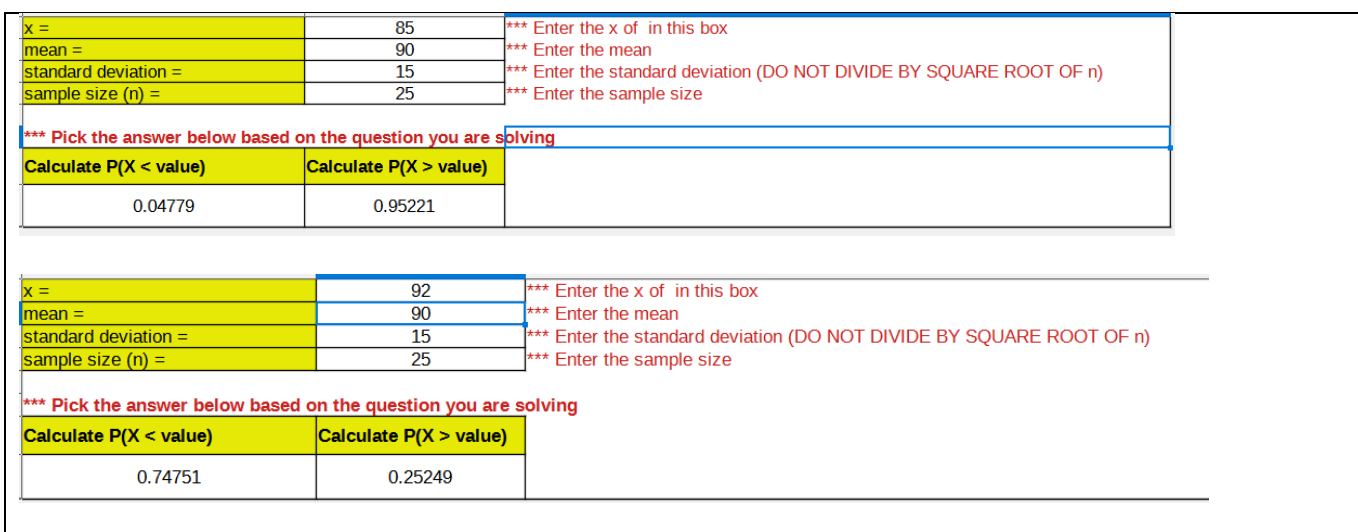

# <span id="page-11-0"></span>**Percentile Calculator – Central Limit (CLT) Sample Means**

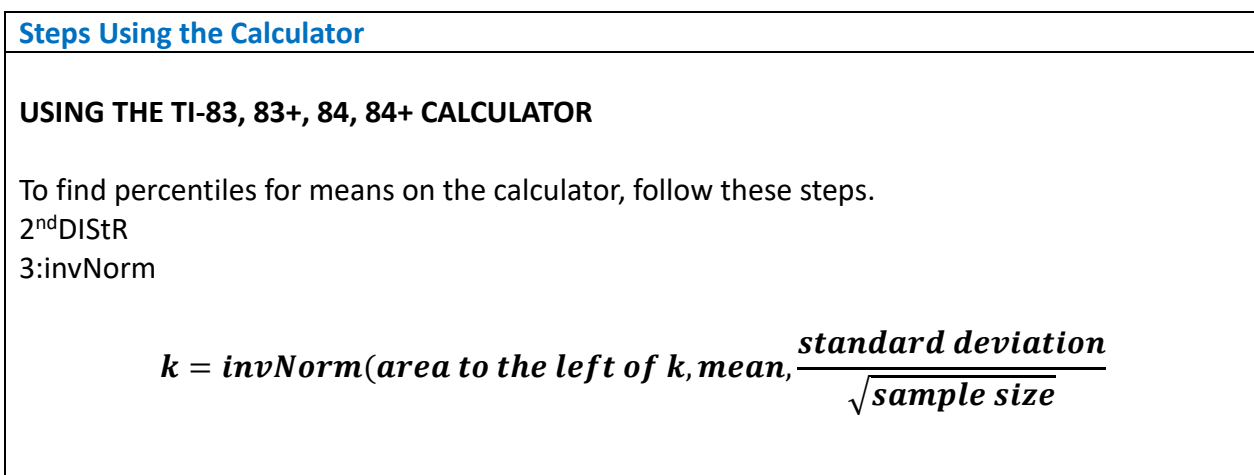

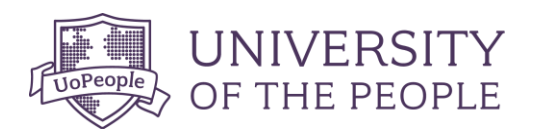

where:

- $k =$  the  $k^{\text{th}}$  percentile
- *mean* is the mean of the original distribution
- *standard deviation* is the standard deviation of the original distribution
- *sample size* = *n*

**Example:**

**Find the 95th Percentile. mean = 34, standard deviation =15, n= 100**

$$
k = invNorm(0.95, 34, \frac{15}{\sqrt{100}} = 36.5
$$

**Steps Using LibreOffice Calc**

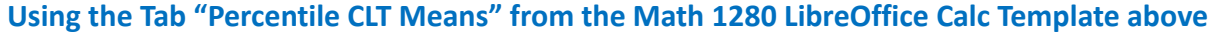

**Enter "percentile", "mean", "standard deviation" and sample size then find the answer for.**

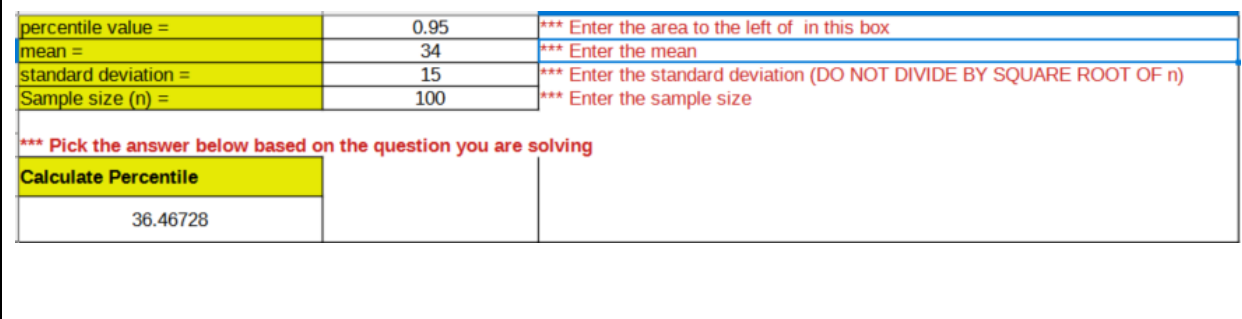

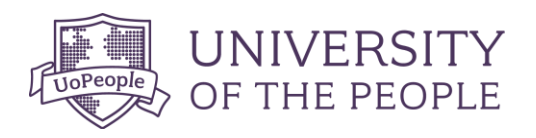

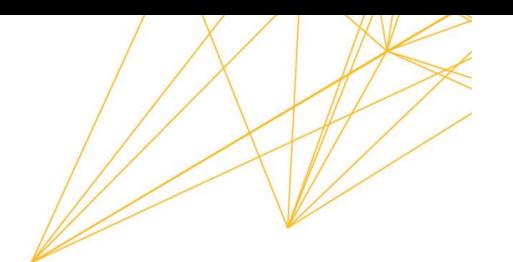

## <span id="page-13-0"></span>**Calculator – Central Limit (CLT) for Sums**

## **Steps Using the Calculator**

## **USING THE TI-83, 83+, 84, 84+ CALCULATOR**

To find probabilities for sums on the calculator, follow these steps. 2<sup>nd</sup>DISTR 2:normalcdf

normalcdf(lower value of the area, upper value of the area,  $(n)(mean)$ ,  $(\sqrt{n})(standard deviation)$ 

where:

- *mean* is the mean of the original distribution
- *standard deviation* is the standard deviation of the original distribution
- *sample size* = *n*

**Example:**

 $\mu_X = 90, \sigma_X = 15,$  and  $n = 80$ 

Find  $P(\sum_{x} X > 7500)$ 

normalcdf (7500, 10 $^{99}$ , (80)(90), ( $\sqrt{80}$ )(15)

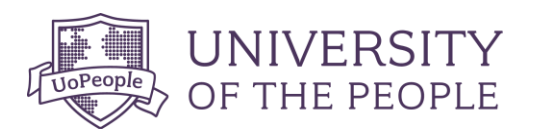

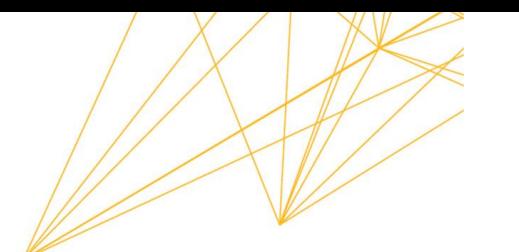

#### **Steps Using LibreOffice Calc Using the Tab "CLT Sums" from the Math 1280 LibreOffice Calc Template above Enter "x", "mean", "standard deviation" and sample size then find the answer for.** 7500 \*\*\* Enter the x of in this box  $90$ \*\*\* Enter the mean (DO NOT MULTIPLY BY n)  $mean =$ standard deviation  $=$  $\overline{15}$ \*\*\* Enter the standard deviation (DO NOT MULTIPLY BY SQUARE ROOT OF n) sample size  $(n) =$  $80$ \*\*\* Enter the sample size \*\*\* Pick the answer below based on the question you are solving Calculate  $P(X < value)$ Calculate  $P(X > value)$ 0.98733 0.01267

## <span id="page-14-0"></span>**Percentile Calculator – Central Limit (CLT) for Sums**

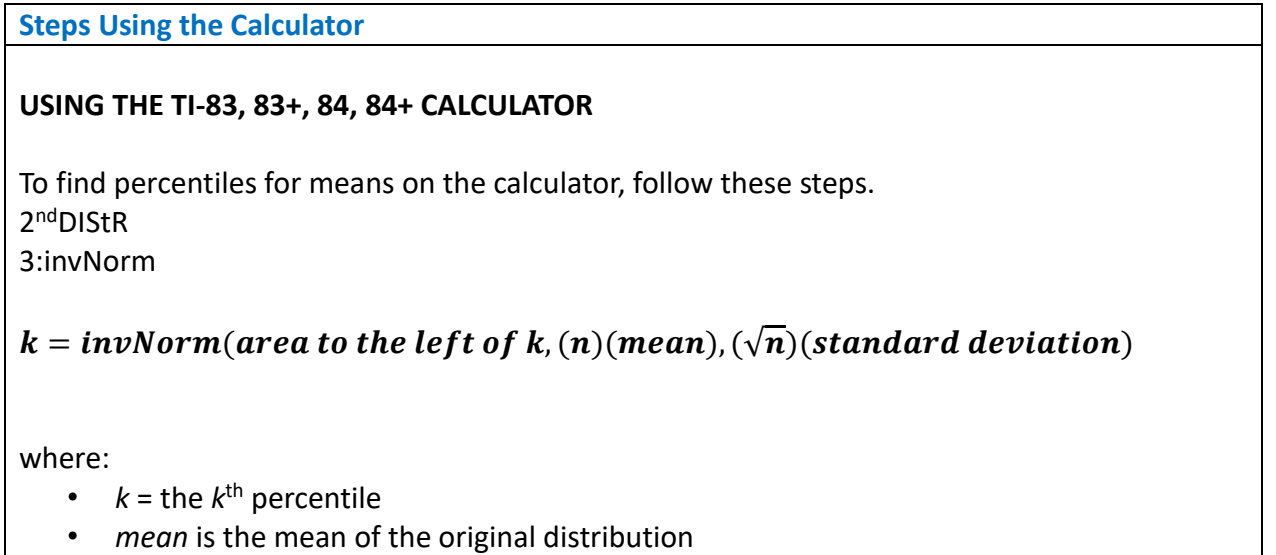

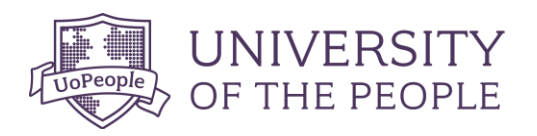

- *standard deviation* is the standard deviation of the original distribution
- *sample size* = *n*

 $\mu_X=3$  $\sigma_X=15$ **n= 50**

**Find the 80th percentile for the sum of the 50**

 $k = invNorm(0.80, (50)(34), (\sqrt{50})(15) = 1789.3$ 

**Steps Using LibreOffice Calc**

**Using the Tab "Percentile CLT Sums" from the Math 1280 LibreOffice Calc Template above**

**Enter "percentile", "mean", "standard deviation" and sample size then find the answer for.**

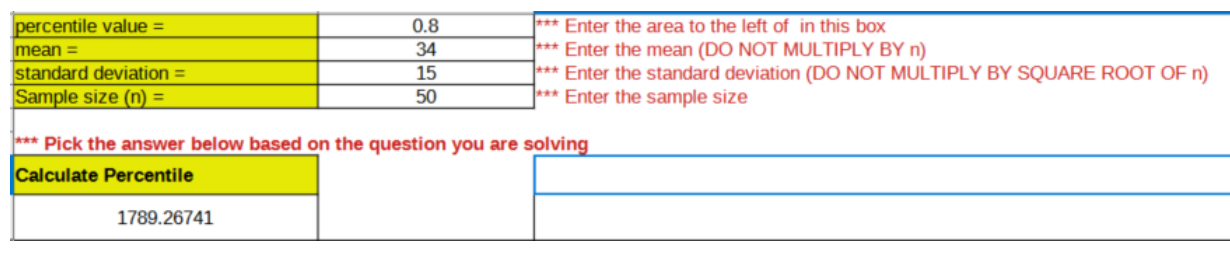